# FLHealthCHARTS and Chronic Disease

…an overview

MARCH 29, 2017

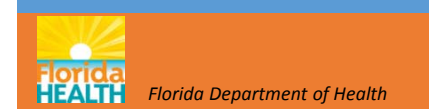

**C**ommunity **H**ealth**A**ssessment**R**esource**T**ool **S**et

VISION:

Community-focused  $\sf He$ alth statistics  ${\mathsf A}$ vailable to everyone which are Relevant, **T**imely and Statistically sound.

FLORIDA DEPARTMENT OF HEALTH Division of Public Health Statistics & Performance Management What are you looking for? Search | CHARTS Tutorials | Feedback<br>Notes from meeting meeting of the method of the method of the method of the method of the method of the method **FLHealthCHARTS Community Health Assessment Resource Tool Set** Powered by Florida's Bureau of Vital Statistics

#### **COMMUNITY TOOLS**

County & State Profiles Behavioral Risk Factor Data Analytic Ad Hoc Reports

#### **HEALTH INDICATORS**

Reportable & Infectious Diseases Chronic Diseases Maternal & Child Health Environmental Health Injury & Molence Social & Mental Health Health Resources Availability **Population Characteristics** 

#### **DATA QUERIES**

Births: Counts | Rates Deaths: Counts | Rates Infant Deaths: Counts I Rates Fetal Deaths Marriages **Dissolutions of Marriage Population Estimates Reportable Diseases ATLASES AND MAPS** 

Population Atlas

#### **Current Features**

#### It's American Heart Month

Did you know heart disease has been a leading cause of death in Florida and the U.S. for over 70 years? Each year heart disease causes 1 in 4 deaths in the United States. February, American Heart Month, is a great time to commit to a healthy lifestyle. Many risk factors for heart disease can be eliminated with diet, exercise, quitting smoking and limiting alcohol use. Go to http://www.floridahealth.gov/diseases-and-conditions/cardiovasculardisease/index.html to see what you can do prevent heart disease!

**Previous** 1 2 3 4 5 Next

#### **COMMUNITY SPOTLIGHT**

Heart Health+ Launches in 17 Counties

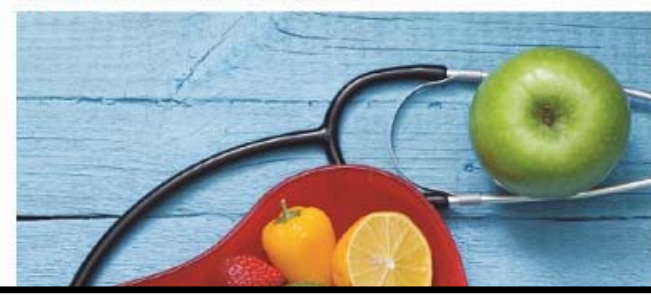

#### **Florida Health Initiatives**

**Healthiest Weight Florida HW** Healthiest Weight Profiles State Profile County Profile **Tobacco Free Florida House** 

#### **Most Viewed Indicators**

- 1. Births by Mothers Age
- 2. Infant Mortality 3. AIDS cases
- 4. Chlamydia Cases
- 5. Deaths from Diabetes
- 6. Resident Live Births
- 7. Adults who are overweight
- 8. Deaths from HIV/AIDS
- 9. Median household income
- 10. Deaths from Heart Diseases

#### **CHARTS Quick Facts**

In Florida, among the 50 rankable causes of death, the two largest categories are heart disease and cancer

Read more.

### **Many Agencies** Provide Annual **Updates to** CHARTS

#### From AHCA to WIC and lots in between!

- More than 30 different programs provide the data that is in CHARTS.
- There are over 3,500 health indicators!

Data is updated annually throughout the year as the data becomes available

- Most data is final
- Query systems show provisional data for the current year.

*Easy access to data for community health assessments!*

#### **HEALTI** CHARTS saves you the trouble of going to many separate web sites to find data. AHCA – hospitalizations and ED visits • FDLE – crime data • HSMV – motor vehicle crashes • DCF – foster care• DOE – readiness, school lunch, graduation rates **United States** •• DOH programs: • Vital Statistics•**ELDER AFFAIRS**  HIV/AIDS •**STD** • Cancer, School Health • Surveys: BRFSS, YRBS •**Immunizations** • Medical Quality Assurance • Reportable and Communicable Diseases • WIC•<u>, EC 1</u> Florida Statewide Cancer Registry **Florida Cancer Data System** 3

### Homepage Features

#### Toolbar

- Search box enter <sup>a</sup> search term
- Get tutorials
- Send <sup>a</sup> question with FEEDBACK

#### **Navigation**

- Profile reports
- BRFSS health behavior data
- Health indicators by topic
- Data queries
- Atlases and maps
- What's New

### Health Observances

- Monthly health observances
- Community stories

### Featured Programs and Facts

- Health initiatives
- Most viewed indicators
- Quick facts, Did You Know?

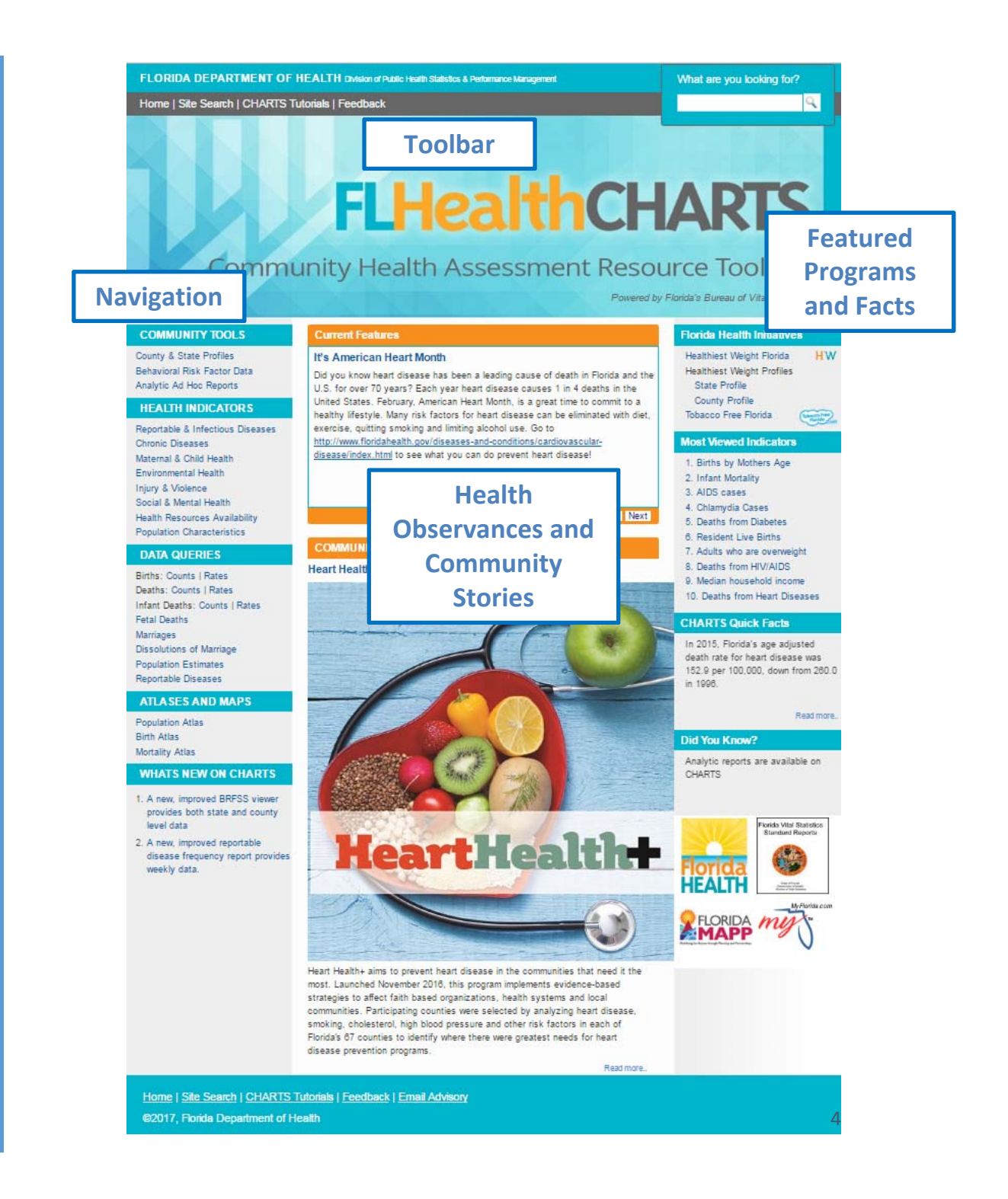

# ConvenientWays to View **Statistics**

#### **Get profile reports here**

Profile reports give you many statistics with one click

### **Get individual healthindicator data here**

Data viewers show health indicators with trend graphs, quartile maps and data tables

#### **Query the statistics here**

Query systems let you select data using the filters that you want to use

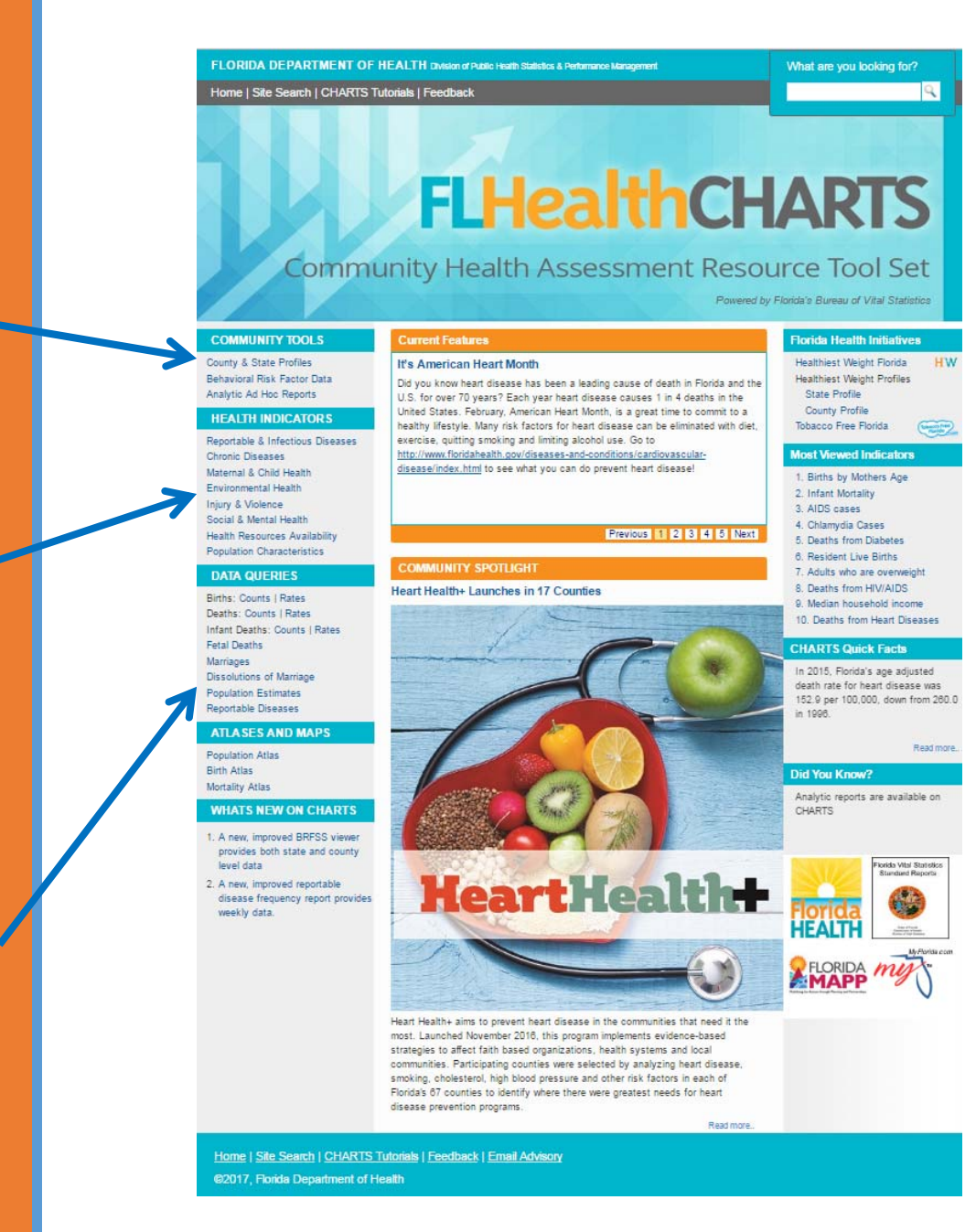

### Profile Reports: One Click to**County** Summary Data!

#### **Get profile reports here!**

- Collections of dataabout a county
- Focused on themes
- Many reports to choo'se from
- The circled profiles may be of particular interest to chronic disease prevention<br>efforts

#### **COMMUNITY TOOLS**

County & State Profiles ehavioral Risk Factor Data Analytic Ad Hoc Reports

#### **HEALTH INDICATORS**

Reportable & Infectious Diseases **Chronic Diseases** Maternal & Child Health **Environmental Health** Injury & Violence Social & Mental Health **Health Resources Availability Population Characteristics** 

#### **DATA QUERIES**

**Births: Counts I Rates** Deaths: Counts | Rates Infant Deaths: Counts | Rates **Fetal Deaths** Marriages **Dissolutions of Marriage Population Estimates Reportable Diseases** 

#### **ATLASES AND MAPS**

**Population Atlas Birth Atlas** Mortality Atlas

#### **WHATS NEW ON CHARTS**

- 1. A new, improved reportable disease frequency report provides weekly data.
- 2. View training Webinars

#### **County & State Profile Reports**

#### **Health Summaries**

Learn about health status, birth, death, and hospitalization trends in a county. See collections of health indicators with one click. Compare county and state data.

#### » County Health Profile

- » County Health Status Summary
- » County-State Profile
- » Leading Causes of Death
- Conditions Profile
- » County Birth Data Comparison
- » County Death Data Comparison
- » County Health Status Comparison

#### **Healthiest Weight-**

A significant public health threat to Florida's future is unhealthy weight. Find healthiest weight status information for a county and the state

- » County Healthiest Weight Profile
- » Florida's Healthiest Weight Profile

#### **Minority Health**

Study the racial and ethnic disparities within a county. These reports show health indicators where the minority population is adversely affected and provide comparisons to a reference population

- » Minority Health Profile American Indian
- » Minority Health Profile Black
- » Minority Health Profile Hispanic

#### Population-Specific

See reports focused on specific issues. How many people may need assistance during an emergency? The Access and Functional Needs Profile provides pertinent information. Birth defects, chronic diseases, and reports focused on health status of mothers and children are others of interest

- » Access and Functional Needs Profile
- » Birth Defects Profile
- » County Chronic Disease Profile
- **County Environmental Health Profile**
- » Pregnancy and Young Child Profile
- » School-aged Child and Adolescent Profile

# Alignment with Agency Strategic Plan **Priorities**

Priority 2: Long, Healthy Life

Goal 2.1: Increase healthy life expectancy

- Strategies:
- 2.1.1. Increase the healthy weight of children and adults
- 2.1.2 Improve the cardiovascular health of adults
- 2.1.3. Reduce cancer incidence and increase cancer survival

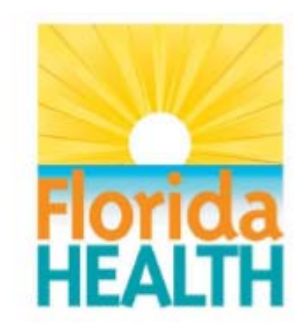

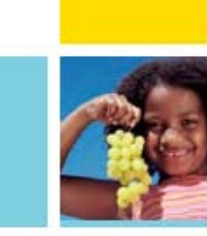

**Florida Department of Health Agency Strategic Plan** 2016-2018

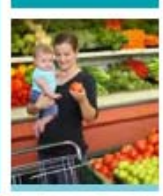

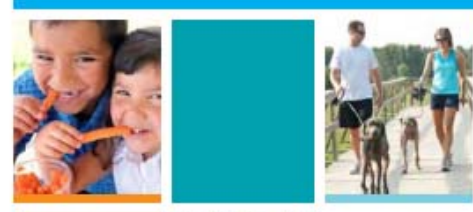

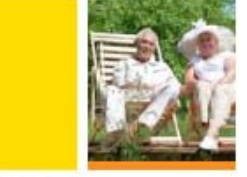

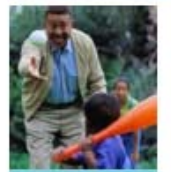

**Rick Scott** 

**GOVERNOR** 

**Celeste Philip, MD, MPH** 

**STATE SURGEON GENERAL AND SECRETARY** 

# County Chronic Disease Profile Report

### **County** ChronicDisease Profile

- From the CHARTS homepage – click Chronic Diseases under Health**Indicators**
- Find the link to Leading Causes of Death Profile Report
- You can also find this link if you go to County and State Profiles under Community Tools

FLORIDA DEPARTMENT OF HEALTH Division of Public Health Statistics & Performance Management What are you looking for? Home | Site Search | CHARTS Tutorials | Feedback **FLHealthCHARTS** Community Health Assessment Resource Tool Set Powered by Floride's Bureau of Vital Statistics **COMMUNITY TOOLS Chronic Diseases** County & State Profiles Home > Chronic Diseases Behavioral Risk Factor Data Analytic Ad Hoc Reports **Find an indicator HEALTH INDICATORS** You may find an indicator alphabetically using the A-Z list or by category using dropdown lists. .<br>Renortable & Infactious Dise --Select a Chronic Diseases Category- $\vert \vee \vert$ **Chronic Diseases Select County** Environmental Health More CHARTS report views **Chronic DiseaseInjury & Violence** » County Chronic Disease Profile Social & Mental Health **Profile from the list** » County Death Data Comparison Report **Health Resources Availability Population Characteristics** » Leading Causes of Death Profile **of topics** » Deaths Data Viewer **DATA QUERIES** » Deaths Data Query Births: Counts | Rates Deaths: Counts | Rates Infant Deaths: Counts | Rates **Related resources Fetal Deaths Marriages** Florida Vital Statistics Annual Report **Dissolutions of Marriage** This new application makes it easier than ever to access Florida Vital Statistics data. This report includes data on **Population Estimates** births, deaths, population, and life expectancy. Reportable Diseases **ATLASES AND MAPS** View CDC's Behavioral Risk Factors Surveillance System **Population Atlas Birth Atlas** Middle School Health Behavior Survey (MSHBS) **Mortality Atlas** This link takes you to the Questionnaires and Reports associated with Florida's 2009, 2011, and 2013 MSHBS surveys. **WHATS NEW ON CHARTS** Application for Scholars to Request Vital Statistics Data for Research Supporting Public Health 1. A new, improved reportable On this page you will find information about requesting access to Florida Vital Statistics data. Each application is disease frequency report provides judged on its scientific merit, methodology, data security procedures, benefit to the Florida Department of Health weekly data. (DOH) and the public, and consistency with epidemiologic research goals of Florida Statute 381.0032. Requests for confidential data will only be granted in cases where the project meets the aforementioned criteria and no other 2. View training Webinars practical means of completing the project exists.

### County Chronic Disease Profile

#### Here are some features:

- 1. Change County and Year
- 2. Print or export
- 3. Indicator
- 4. Measure
- 5. Year of Data
- 6. Average Number of Annual Events
- 7. County Specific Information
- 8. County Quartile
- 9. U.S. Healthy People 2020 Goal

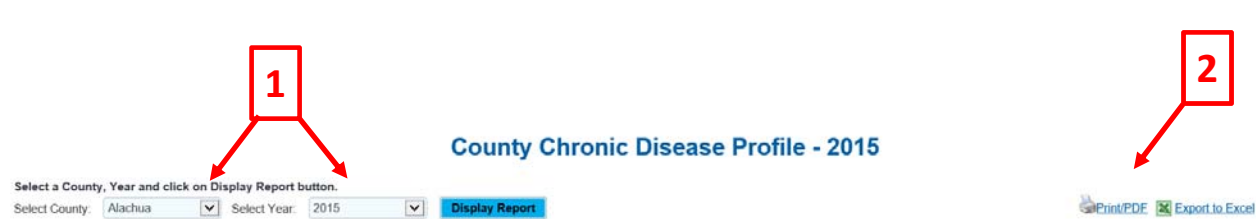

**Leading causes are listed in descending order**

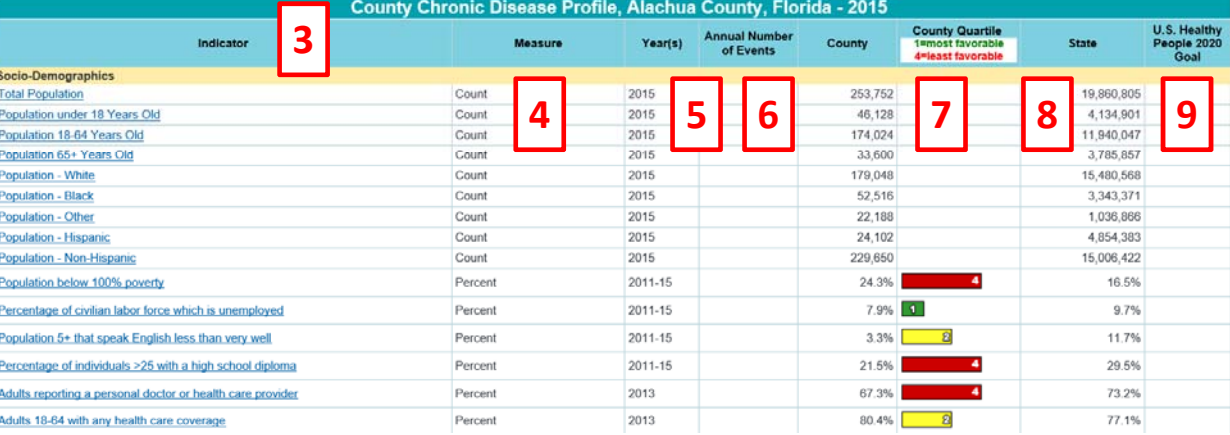

# County Chronic Disease Profile and Strategic Plan Priorities

### Priority 2: Long, Healthy Life

Goal 2.1: Increase healthy life expectancy

- Strategies:
- 2.1.1. Increase the healthy weight of children and adults
- 2.1.2 Improve the cardiovascular health of adults
- 2.1.3. Reduce cancer incidence and increase cancer survival

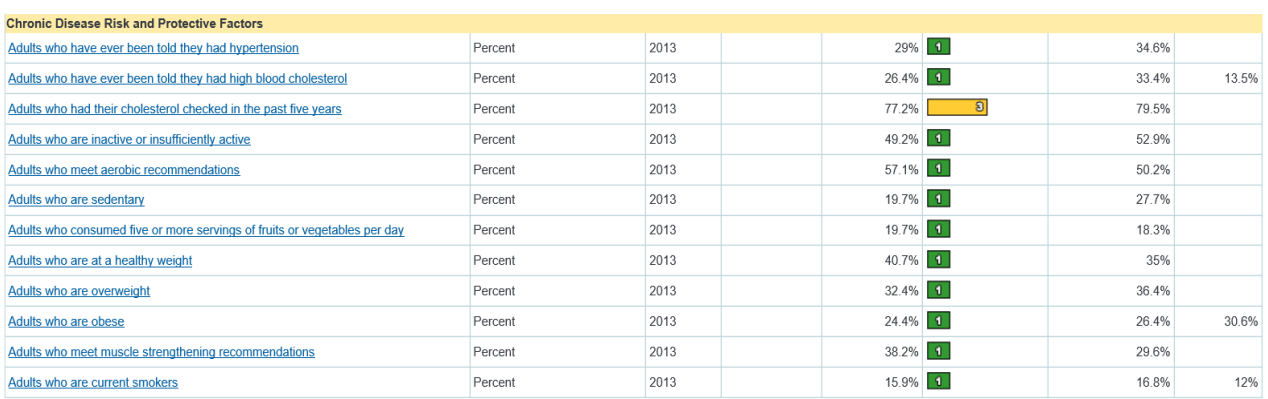

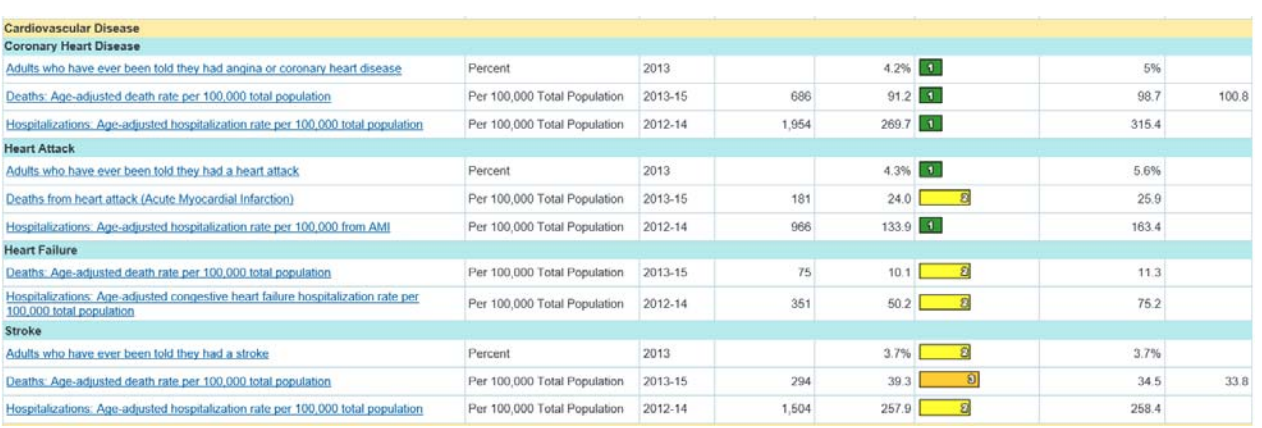

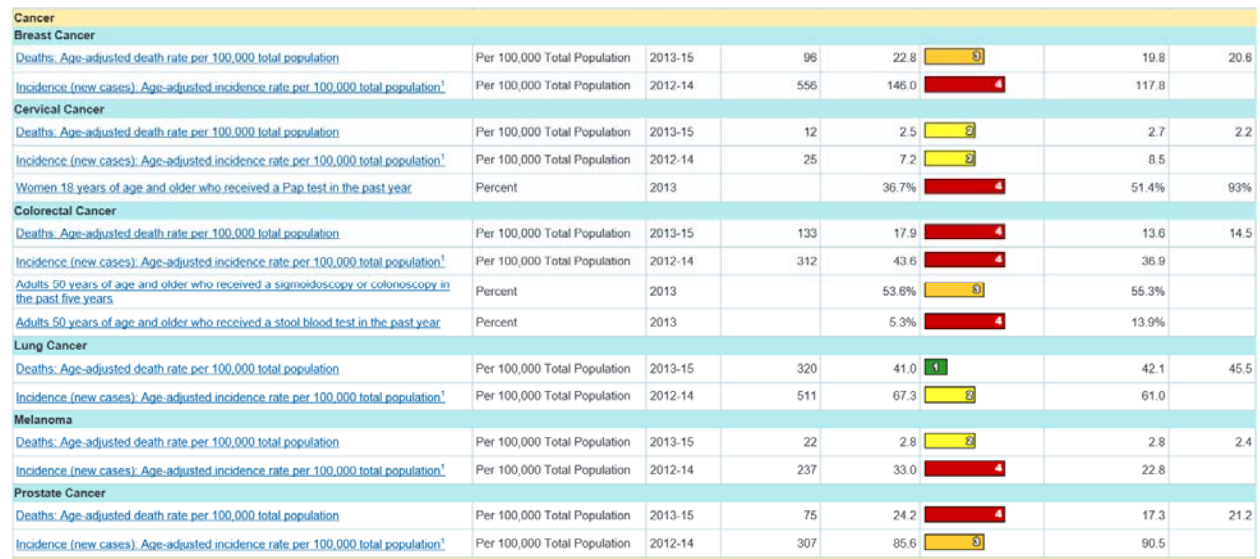

# Leading Causes of Death Profile Report

- From the CHARTS homepage – click Chronic Diseases under Health**Indicators**
- Find the link to Leading Causes of Death Profile Report
- You can also find this link if you go to County and State Profiles under Community Tools

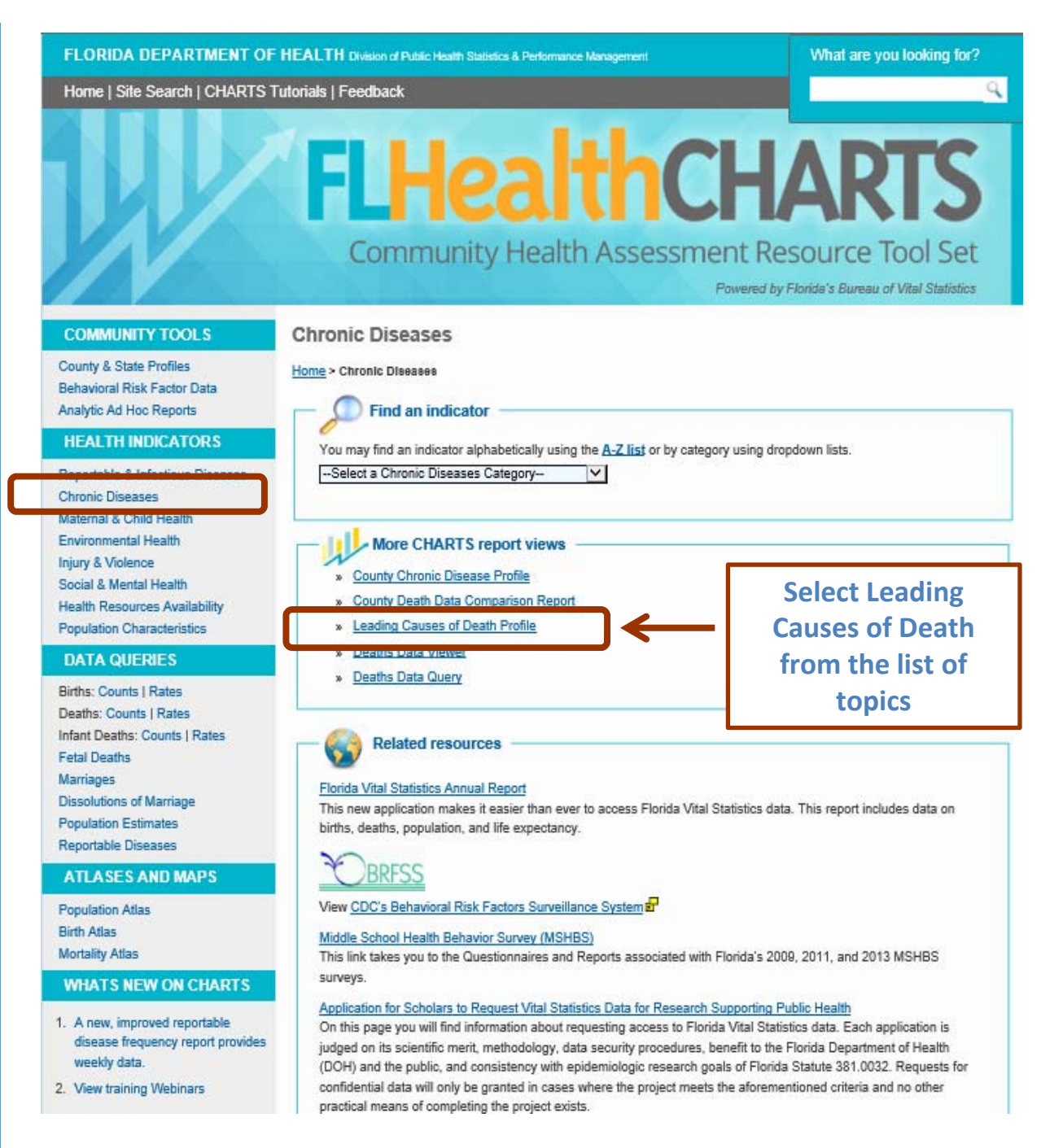

Here are some features:

- 1. Change County and Year
- 2. Print or export
- 3. Death count
- 4. Percent of total deaths
- 5. Crude death rate
- 6. Age adjusted death rate
- 7. Three year age adjusted death rate
- 8. Years of potential life lost
- 9. Find out more about the data

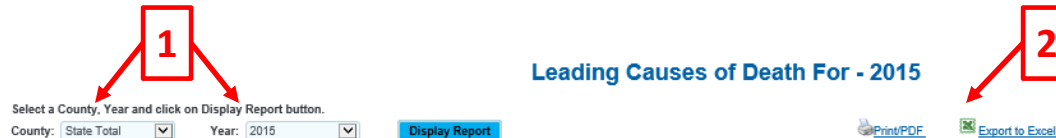

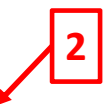

Export to Exce

Print/PDF

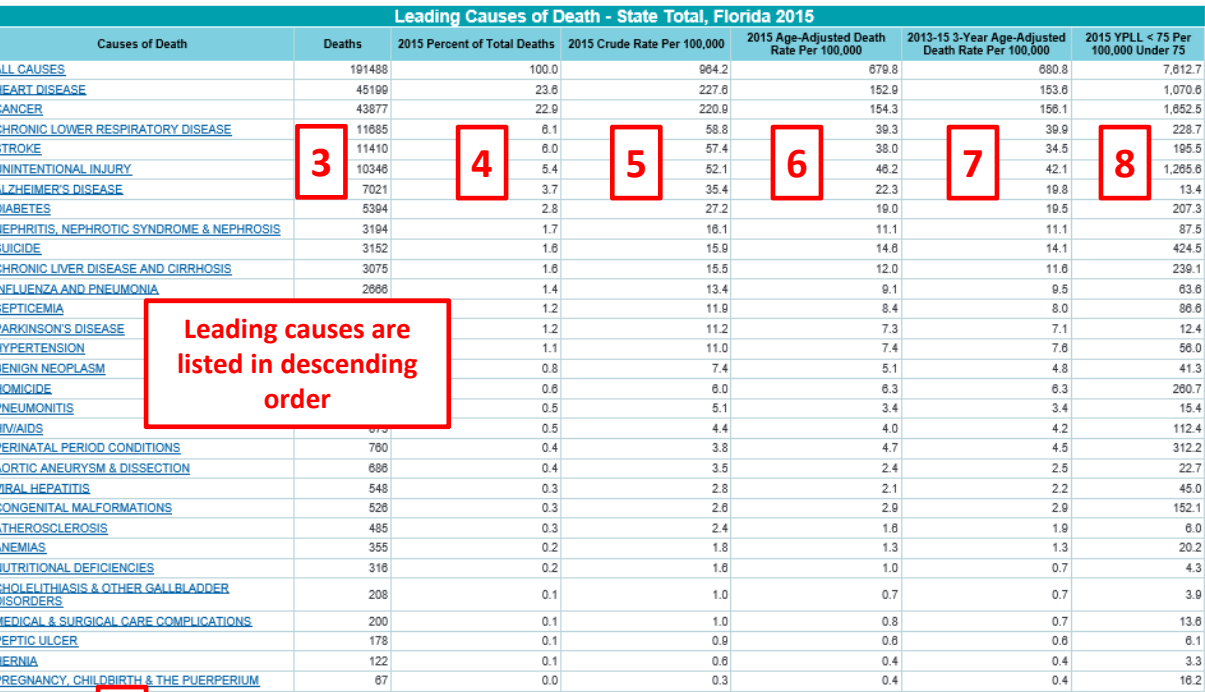

**9**Data Note(s)

Causes of death I esent all Florida resident deaths or the 30 leading causes for Florida resident deaths during 2013-2015 for total population.

Data for 1999 and subsequent years are not fully comparable to data from 1998 and prior years, due to changes in coding of causes of deaths resulting from the switch from the ninth revision of the International Classificat

Age-adjusted death rates are computed using the year 2000 standard population

YPLL = Years of Potential Life Lost

Source: Florida Department of Health, Bureau of Vital Statistics

Years of Potential Life Lost (YPLL)

#### **Leading Causes of Death For - 2015**

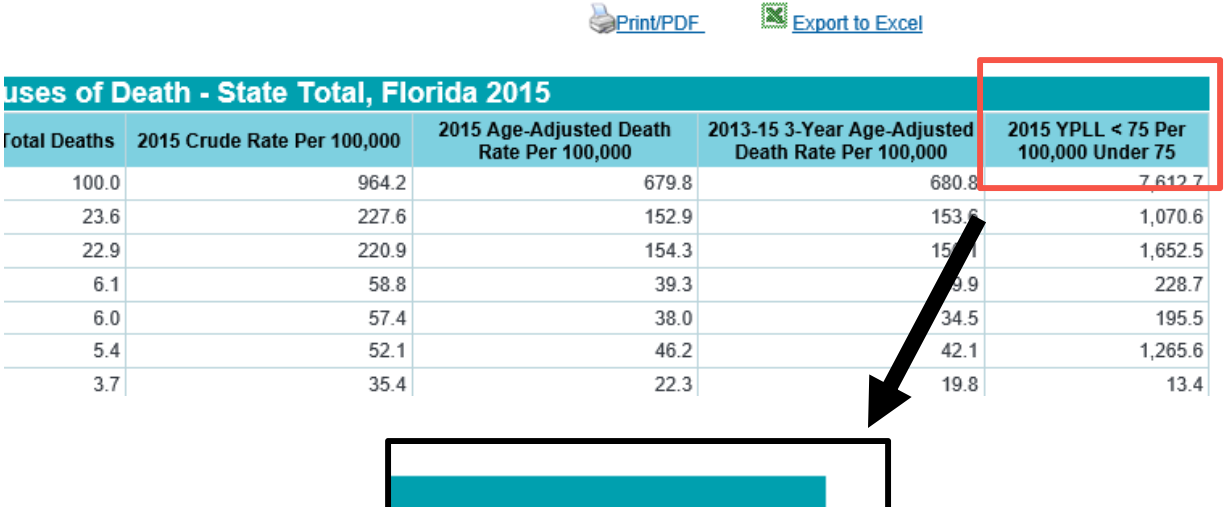

**X** Event to Event

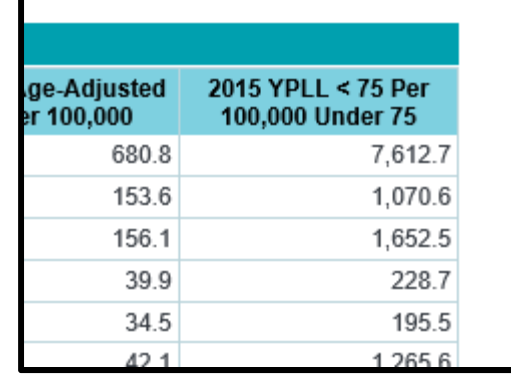

Years of potential life lost (YPLL) is <sup>a</sup> summary measure of premature mortality, or early death. It is an estimate of the number of life‐years lost by people who die before age 75.

All causes = total deaths from *all* possible causes

Click on a measure ‐‐ see its health indicator page for a detailed view

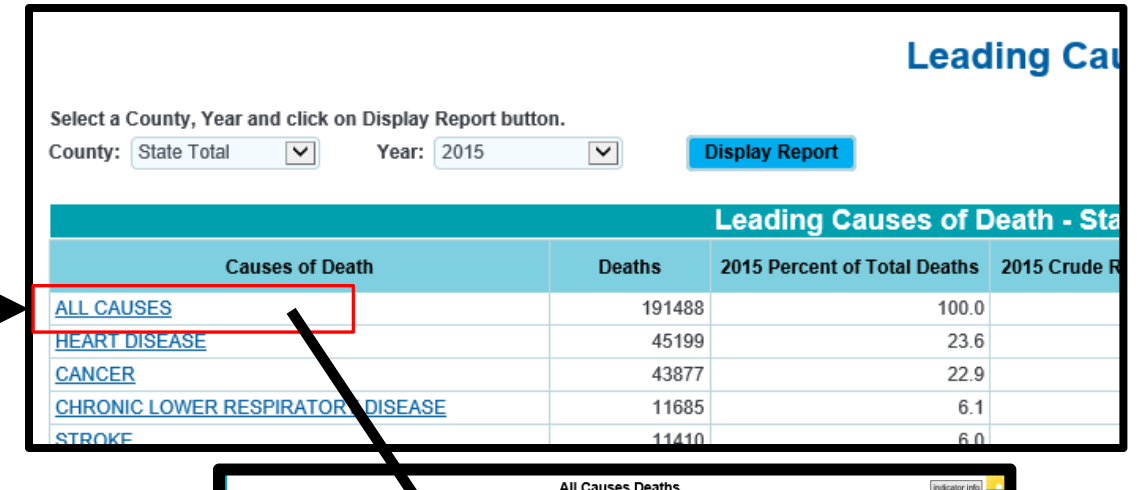

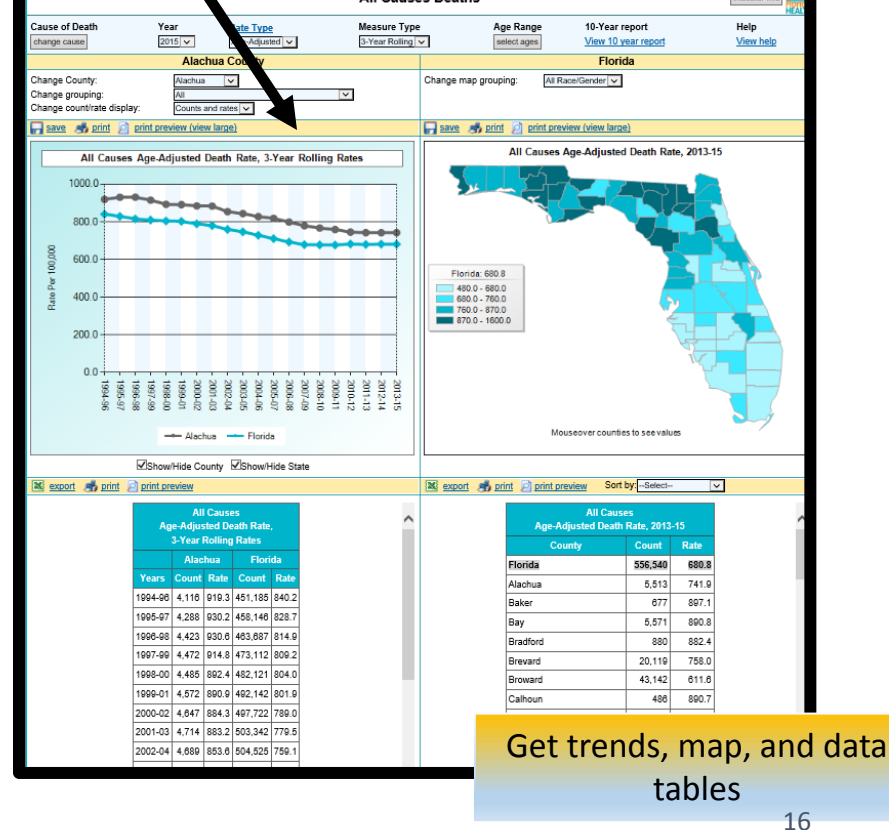

# Health Indicator Data

### **Four Panel Viewer**

### Customize Your View of an Indicator

Options vary by indicator. Here are some features:

- Change indicators
- 2. Change the measure type (single, multi ‐ year)
- 3. Select specific ages
- 4. Get a 10 ‐year report
- 5. Select a county
- 6. Select a race/ethnicity group
- 7. Find out more about the indicator
- 8. Sort the columns

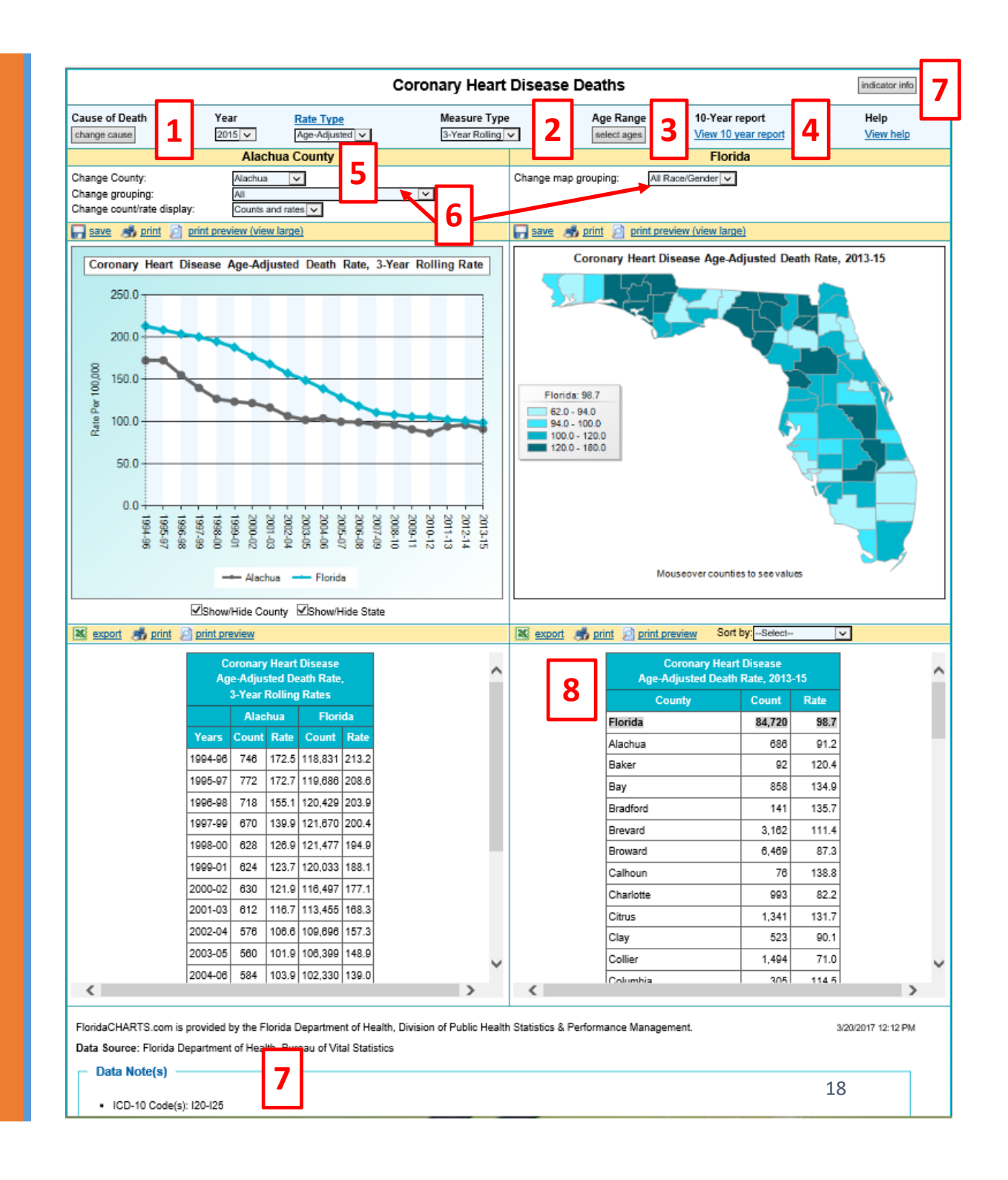

### Top Selections Control TheWhole Page

- Indicator
- Year
- Rate type
- Measure type
- Age range

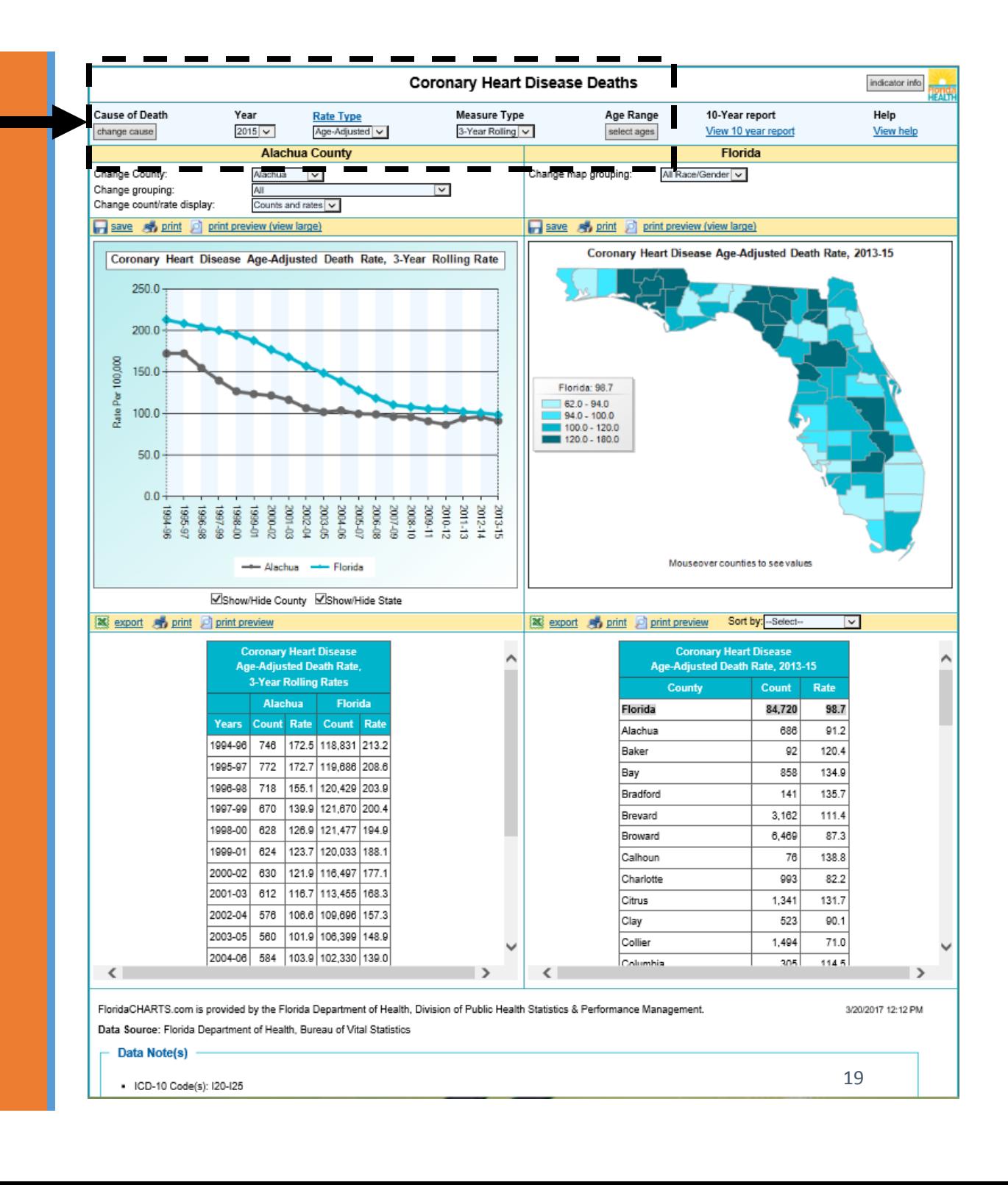

# Helpful Links Give More Information

- 10‐year report
- Help document
- Indicator information
- Return to CHARTS homepage

![](_page_19_Figure_5.jpeg)

# TheseSelections Effect theLeft SideView

### • County

- *Grouping* <sup>=</sup> race/ethnicity options
- Display counts and rates, counts only, or rates only

![](_page_20_Figure_4.jpeg)

![](_page_21_Figure_0.jpeg)

22

# Control theRight Side View with More Display **Options**

• Groupings show race/ethnicity options

![](_page_22_Figure_2.jpeg)

### Data Table Features

- 1. Export, print or print preview the data table
- 2. Sort by sort ascending, descending or alphabetically by county

![](_page_23_Picture_68.jpeg)

# Query Systems **Build your own reports**

# **Query Systems**

### Query Systems

- Birth
- Death
- Fetal death
- Infant death
- Marriage
- Divorces
- Population
- Reportable Diseases

![](_page_25_Picture_10.jpeg)

# Death Query System

Get the to Florida Death Query system here Select Counts or Rates

![](_page_26_Picture_2.jpeg)

# Death Query System

- 1. Feedback, Data Dictionary, Help
- 2. Quick standard reports
- 3. Selections you can use to change the reports
- 4. Your current report

![](_page_27_Figure_5.jpeg)

![](_page_28_Figure_0.jpeg)

![](_page_28_Figure_1.jpeg)

### How to Change the Year

This example uses the AADR report.

Click on the unchecked box at the top to unselect all

If we select the year 2015, then we will only see the data for 2015

Select different years or multiple years by checking the boxes

![](_page_29_Picture_115.jpeg)

# How to Change the **County**

In this example, we will select Leon **County** 

Click on the unchecked box at the top to unselect all

Select the county or counties you want by checking the boxes

![](_page_30_Picture_110.jpeg)

### How to Use the Filter

Select race by opening the Race filter

Click the unchecked box at the top to unselect all

Click the + to viewselection options

Select different races or multiple races by checking the boxes

![](_page_31_Picture_5.jpeg)

# Customize the Report

Make the selections you want by changing rows, columns or filters

Limits to the number of fields in each area are stated on the screen

In this example:

ROW: County=Broward, Miami‐Dade

COLUMN: Year=2015

FILTERS: Race selectionmade for Black Race

![](_page_32_Figure_7.jpeg)

# **Questions?**

This overview of CHARTS is complete

Remember help is <sup>a</sup> click away using CHARTS feedback

### Use Feedback on CHARTS toask questions or provide suggestions

![](_page_33_Picture_4.jpeg)

#### **CHARTS Feedback**

Note: If you have a medical condition requiring treatment, or questions about health insurance or prescription drugs, please contact your local county health department or primary care physician.

![](_page_33_Picture_78.jpeg)